# **Notice d'utilisation**

## **Programmateur B 130/C 280 (MB 1)**

Lire cette notice d'utilisation avant de mettre le régulateur en marche.

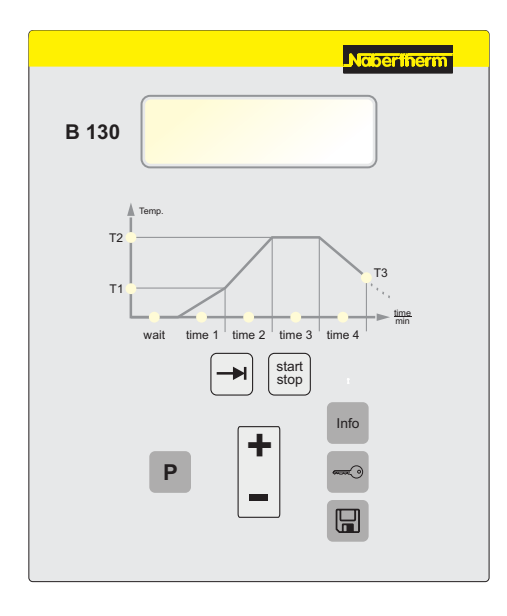

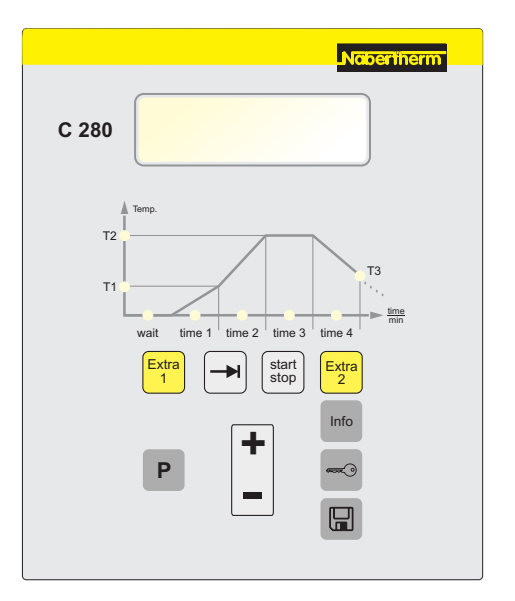

Nabertherm

30-3000 °C

MORE THAN HEAT

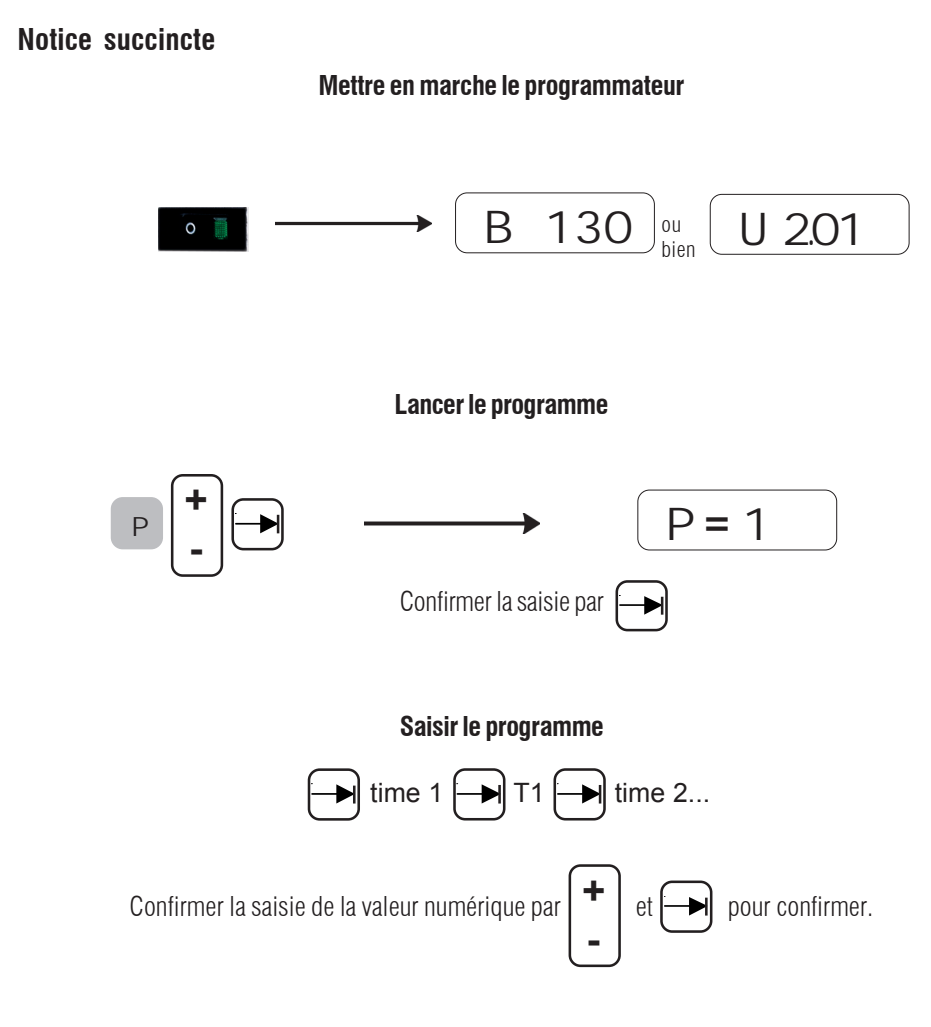

**Démarrer le programme**

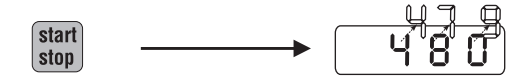

MORE THAN HEAT 30-3000 °C

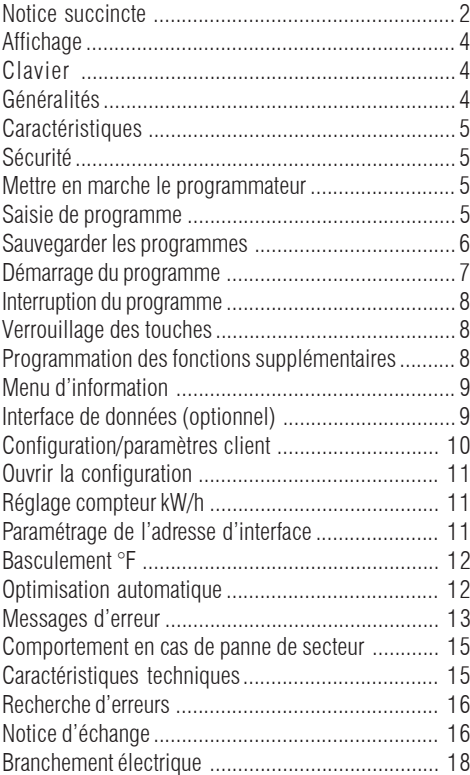

## **Sommaire**

## **Affichage**

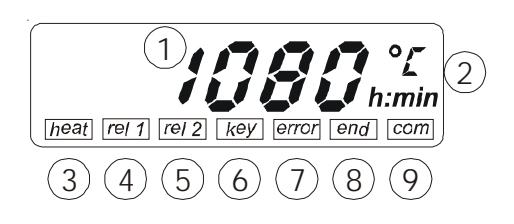

- 1 Affichage de température
- 2 Affichage des unités
- 
- 4 Champ de statut «rel1»
- 5 Champ de statut "rel2" Relais supplémentaire 2
- 
- 7 Champ de statut "error"
- 
- 9 Champ de statut ..com"

3 Champ de statut "heat" Chauffage MARCHE<br>4 Champ de statut «rel1» Relais supplémentaire 1 (Uniquement C 280) (Uniquement C 280) 6 Champ de statut "key" Verrouillage des touches<br>7 Champ de statut "error" Message d'erreur 8 Champ de statut "end" Fin du programme<br>9 Champ de statut com" Communication avec l'ordinateur

## **Clavier**

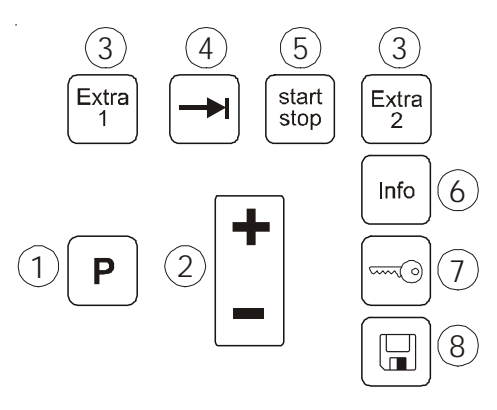

- 1 "Sélectionner le programme"
- $2 + (-$ "
- 3 «Fonctions supplémentaires» (Uniquement C 280)
- 4 .Feuilleter"
- 5 "Démarrer/arrêter le programme"
- 6 .Menu d'information"
- 7 "Verrouillage des touches"
- 8 .Sauvegarder"

#### **Interrupteur principal/de courant de commande**

L'interrupteur de réseau/de courant de commande se trouve sous le programmateur.

Terminer les programmes de chauffage en cours avant de débrancher le four du réseau.

### **Généralités**

Avant de travailler sur des systèmes électriques, mettre l'interrupteur principal sur "0" et débrancher!

Même lorsque l'interrupteur principal est fermé, certaines pièces du four peuvent encore être sous tension !

Seules des personnes qualifiées sont habilitées à travailler sur les systèmes électriques !

MORE THAN HEAT 30-3000 °C

Nabertherm

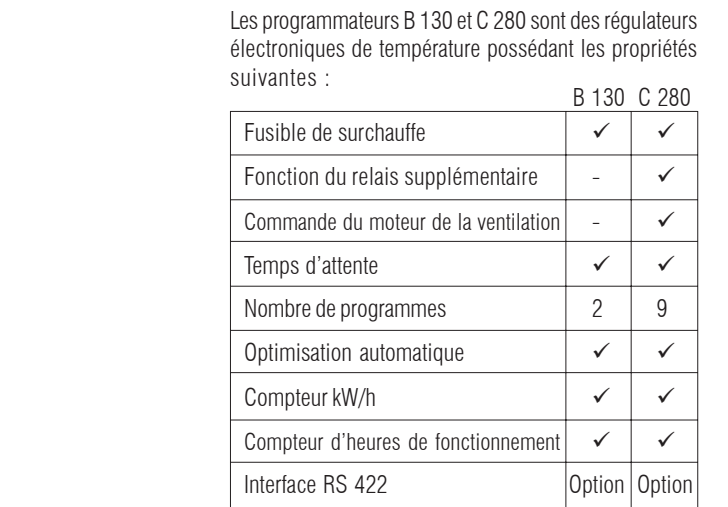

Le programmateur dispose d'une série de systèmes électroniques de sécurité. Si une erreur apparaît, le four s'arrête automatiquement et un message d'erreur s'affiche à l'écran LC. Vous trouverez de plus amples informations au chapitre **.Messages d'erreur**".

Mettre l'interrupteur principal en position "I". Le programmateur affiche tout d'abord le type et la version et est ensuite prêt à fonctionner. Tous les paramétrages nécessaires à un fonctionnement sans défaut ont été faits en usine.

#### **Régler ou modifier les programmes et le temps d'attente**

Chaque programme dispose de 2 rampes, d'un temps de maintien et d'une rampe de refroidissement.

- Une montée en température linéaire (chauffage lent) sera réglée dans les **rampes** pour une température de segment **«T»** et un temps **«time»**.
- On détermine, au **temps de maintien «time 3»**, combien de temps la température **«T 2»** paramétrée doit être maintenue. Le temps de maintien peut être modifié, durant le programme, à l'aide de la touche **«**Î**»** en choisissant la valeur temporelle **«time 3»**.
- Il est possible de ralentir le refroidissement naturel durant la rampe de refroidissement en agissant sur le

**Sécurité**

## **Mettre en marche le programmateur**

## **Saisie de programme**

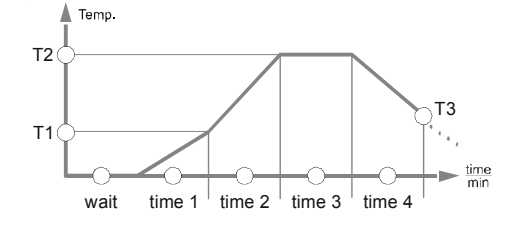

taux de **«T3»** et **«Time 4»**. Si aucun réglage n'est effectué à **«T3»** et **«Time 4»**, le programme se terminera alors directement suite au temps de maintien **«Time 3»**.

• Les valeurs seront modifiées à l'aide de la touche  $,+/-$ ". Lorsque l'on tappe la valeur se modifie soit de 1 °C / 1 °F ou de 1 mn.

Si lon maintient la touche enfoncée, les valeurs défilent plus rapidement. Si on actionne une fois  $>$ 2 secondes, modification de 10 °C/s (°F/s), ou 10 min/s

>5 secondes, modification de 100 °C/s (°F/s), ou 1 h/s

La saisie d'une valeur en **T**" ou **.time**" doit se terminer en appuyant sur la touche  $\rightarrow$ ". Si la saisie n'est pas confirmée à l'aide de cette touche, les modifications ne seront pas prises en compte et les anciennes valeurs restaurées.

Pour être sûr qu'aucune valeur correspondant à un ancien programme sera reprise dans un nouveau, avant de le créer, lancer le programme 0.

L'écran affiche l'unité de la valeur attendue soit °C/°F ou h:mm.

La saisie du temps se fait en heures et minutes par exemple: 6 heures et 30 minutes s'écrivent 06:30.

Les valeurs qui ne doivent pas être modifiées peuvent être sautées à l'aide de la touche  $\rightarrow$ ".

Les paramètres modifiés seront dans un premier temps mis en mémoire temporaire (voir également "Sauvegarde de programme").

Lors de la saisie ou de la modification d'un programme, les valeurs modifiées sont sauvegardées dans un premier temps dans une mémoire temporaire.

6 alors possible de le lancer à partir de celle-ci. Si une modification de programme soit être sauvegardée durablement, appuyer sur la touche sauvegarde «» et affecter une place de sauvegarde au programme. En appuyant de nouveau sur «», le programme est définitivement sauvegardé à la place choisie. Il est

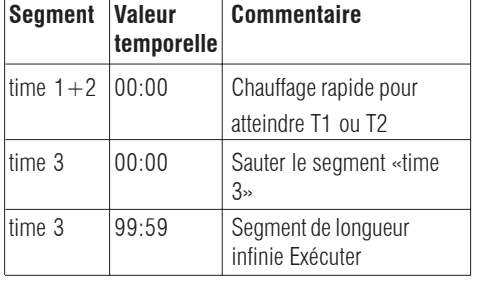

## **Sauvegarder les programmes**

$$
\boxed{\square}
$$
 5  $i\left[\frac{1}{2}\right]$  5  $i\left[\frac{1}{2}\right]$ ... 59  $\boxed{\square}$ 

MORE THAN HEAT 30-3000 °C

**Lors d'une sauvegarde sans seconde confirmation, le programmateur affiche de nouveau la température du four automatiquement après environ 10 s. Dans ce cas le programme n'a pas été sauvegardé.**

Les nouveaux programmes sauvegardés sur des emplacements déjà pris écraseront les anciens programmes qui ne pourront alors plus être restaurés.

Le programme sauvegardé le reste également après l'arrêt.

Les programmes suivants sont préréglés et peuvent être lancés directement :

#### **B 130**

**Démarrage du programme**

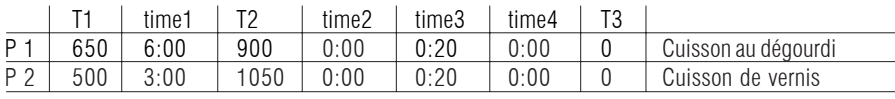

#### **C 280**

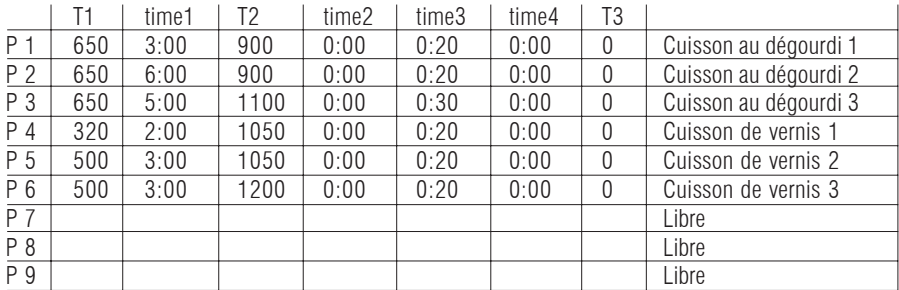

Pour des types de four ayant des températures maximales basses, les programmes nommés ci-dessus seront réglés en usine à la T° maximum du four.

$$
\left[\begin{array}{c|c} \mathbf{P} & \mathbf{P} & \mathbf{P} \end{array}\right] = \mathbf{P} \mathbf{P}^{-1} \begin{bmatrix} \mathbf{P} & \mathbf{P} & \mathbf{P} & \mathbf{P} \end{bmatrix} = \mathbf{P} \mathbf{P}^{-1} \begin{bmatrix} \mathbf{S} & \mathbf{R} \end{bmatrix}
$$

Ouvrir le programme à l'aide de la touche **..P**" et le contrôler à l'aide de la touche  $\rightarrow$ ".

Il est possible de lancer le process à l'aide de la touche **"start/stop"** après avoir saisi un programme de chauffage. Lorsque le programme est démarré, durant time 1 T1 T2 T3 time 2 time 3 time 4 wait son déroulement, la lampe du segment alors actif **"time1"** ou **"time 2"** est allumée. Le programmateur régule de manière entièrement automatique les profils de température paramétrés et le champ de statut "heat" commence à clignoter durant le cycle de chauffage.

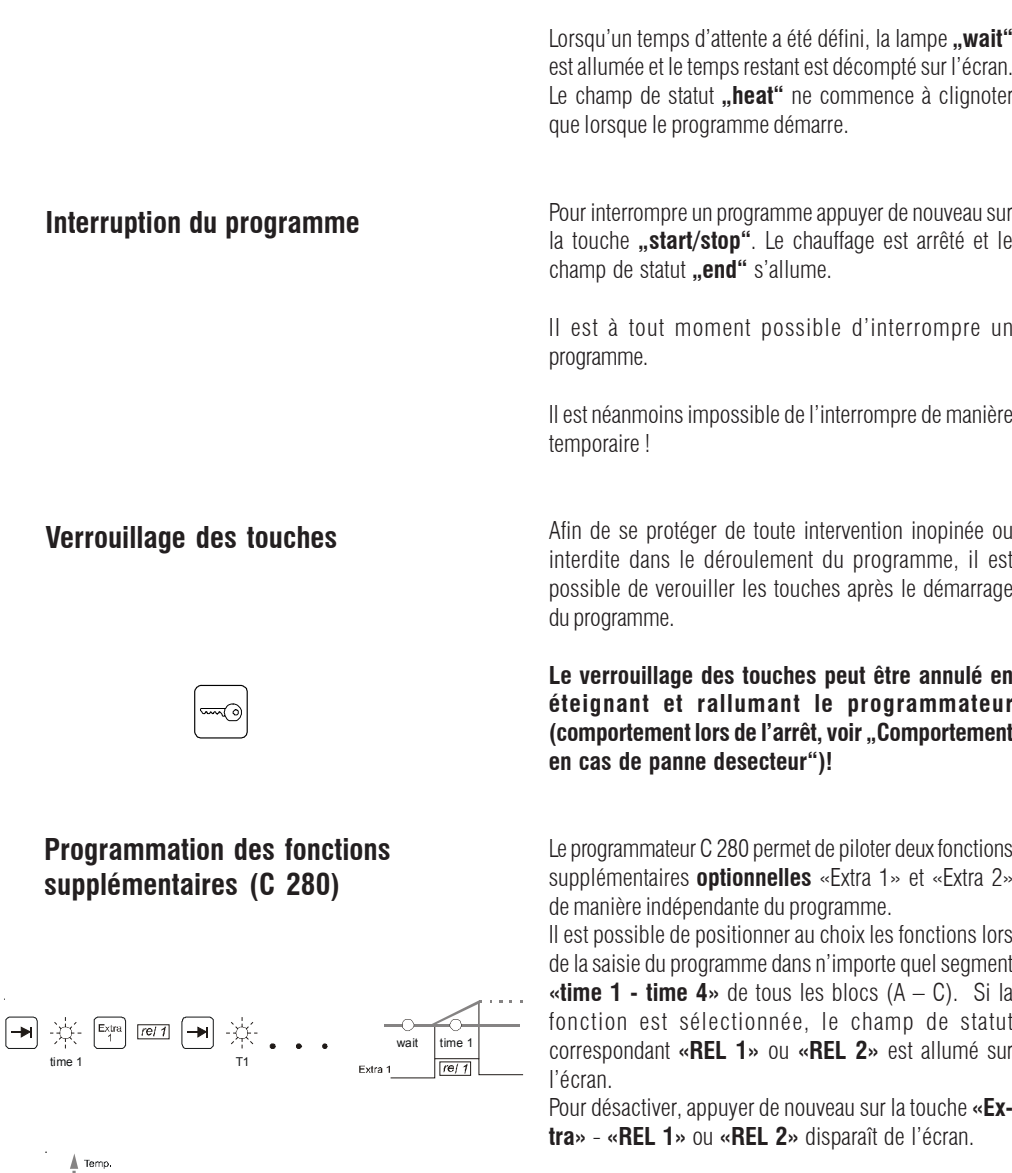

Si une fonction doit être activée au-delà de la fin du programme (par exemple ventilateur de refroidissement), il faut activer la touche **«Extra»** correspondante en sélectionnant la LED **«T3»** La fonction reste aussi longtemps qu'active qu'elle ne sera pas désactivée manuellement à l'aide de la touche **«Extra»**.

 $\widehat{Extra}$ 

T3

 $\sqrt{ref1}$ 

wait time  $1 + \text{time } 2 + \text{time } 3 + \text{time } 4$ 

 $ref1$ 

 $T2$ 

 $T1$ 

Extra 1

Nabertherm MORE THAN HEAT 30-3000 °C

Lorsque l'on feuillette le programme à l'aide de la touche  $\Rightarrow$ ", la fonction supplémentaire d'un segment est indiquée par l'allumage du champ de statut **«REL 1»** ou **«REL 2»** à l'écran.

Il est possible à tout instant, même durant le déroulement du programme, d'activer ou désactiver à posteriori les fonctions supplémentaires grâce à la touche **«Extra»** pour le segment sélectionné ou actif.

En appuyant sur la touche d'information, il est possible d'afficher les informations suivantes concernant le process :

- Pr Programme sélectionné
- SP Valeur de consigne de la température
- Pt Durée correspondant au déroulement du dernier programme / programme actif en minutes
- E Consommation électrique correspondant au déroulement du dernier programme / programme actif en kW/h
- tt Total des heures de marche
- OP Rendement du chauffage en %
- F1 Dernière erreur mise en mémoire
- F2 Avant-dernière erreur mise en mémoire
- Ht Température maximum correspondant au dernier programme / programme actif
- tA Température maxi. du four

Le menu d'information ne repasse pas automatiquement en affichage de température afin de permettre de le consulter à loisir !

La touche **...Info**" vous permet de feuilleter le menu d'information jusqu'à revenir à l'affichage de la température du four.

En cas d'interruption de l'alimentation électrique, toutes les valeurs à l'exclusion de la température maximum du four **"Ht"** et le total des heures de fonctionnement **"tt"** seront perdues.

## **Interface de données (optionnel)**

Le programmateur B 130/C 280 est muni d'un interface de données RS 422 pouvant être monté en option à l'aide d'une fiche D-Sub à 9 pôles. Cet interface permet aussi bien d'effectuer des fonctions de commandes que d'envoyer ou de recevoir des données d'archivage. On

### **Menu d'information**

reconnaît qu'un transfert de données est en cours à l'affichage **..com**" (communication avec l'ordinateur). L'interface est tout de suite disponible; par exemple pour le logiciel de surveillance des fours Nabertherm ..Controltherm" (voir le paramétrage de l'adresse d'interface).

Pour piloter plusieurs programmateurs/ fours en réseau, il est, le cas échéant nécessaire de modifier l'adresse de l'interface (voir "Paramétrage de l'adresse d'interface").

Dans le cas où le câble de liaison entre le four et l'ordinateur dépasserait les 20 m, il est possible d'avoir des erreurs de transfert si l'on intercale pas de bloc d'alimentation disponible en option.

## **Configuration/paramètres client**

Les réglages particuliers ayant une influence sur le comportement du programmateur lors de son fonctionnement s'effectuent dans la configuration. La configuration se divise en deux niveaux pouvant être ouverts à l'aide de mots de passe différents.

#### **Possibilités de réglage du niveau 1 (mot de passe "0") :**

- rt Température de déclenchement du relais 2 pour le type de fonctionnement "fonctionnement du relais en fonction de la température" (option) Plage de réglage 0 jusqu'à Tmax  $+$  20 °C.
- Ad Adresse de l'interface RS 422 Plage de réglage de 0 à 99
- PF Puissance du four pour le calcul du travail électrique (voir également compteur kW/h) Plage de réglage 0 à 2000 (maxi. 200 kW)
- °F Basculement °C / °F Réglage  $0 \rightarrow \text{°C}$  /  $1 \rightarrow \text{°F}$

#### **Possibilités de réglage du niveau 2 (mot de passe "2") :**

- PA Bloc de paramètres actif Plage de réglage 0 à 4 (voir également optimisation automatique)
- TU Optimisation automatique (tune) Réglage 1 (démarrage)
- P1 Bande proportionnelle XP du 1er bloc de paramètres Plage de réglage de 0 à 100 %

MORE THAN HEAT 30-3000 °C i1 Temps de compensation Tn du 1er bloc de paramètres Plage de réglage de 0 à 5000 s d1 Constante de temps Tv du 1er bloc de paramètres Plage de réglage de 0 à 250 s Blocs de paramètres suivants 2-4 P2, i2, d2 ... P4, i4, d4 Maintenir la touche "Info" enfoncée et appuyer **Ouvrir la configuration**furtivement sur la touche **"-"**, relâcher ensuite la touche **"info**". L'écran affiche **"Co 0**" et attend que vous saisissiez le mot de passe. Saisir le codage correct pour le niveau de configuration souhaité à l'aide de la touche ..+/-" et confirmer à l'aide de la touche de sauvegarde ... En feuilletant le menu à l'aide de la touche  $\Rightarrow$ ", les paramètres défileront comme indiqué. Les paramètres modifiés doivent être sauvegardés à l'aide de la touche "" ! Lors de la sauvegarde la valeur clignote un instant à l'écran. **La modification des paramètres de réglage peut avoir une influence importante sur le fonctionnement des commandes.** Pour calculer la consommation électrique en kW/h dans **Réglage compteur kW/h** le menu d'information, il faut indiquer la puissance du four portée sur la plaque signalétique. En règle générale, le réglage a déjà été effectué par Nabertherm. Si cela n'était pas le cas, sélectionner **"PE**" au niveau de configuration **"0"** et indiquer la puissance de la plaque x 10. Exemple: Saisir la puissance du four:  $3,6kW * 10 =$ 36. Ensuite terminer la saisie à l'aide de la touche " $\Box$ ". Lorsque plusieurs programmateurs fonctionnent en réseau. **Paramétrage de l'adresse d'interface** chacun doit avoir une adresse différente des autres. Aller au niveau de configuration **..0**", sélectionner le paramètre **"Ad"** et le cas échéant, saisir une nouvelle adresse (1 … 99) à confirmer à l'aide de la touche

**Nabertherm** 

#### $11, \square$  ,..

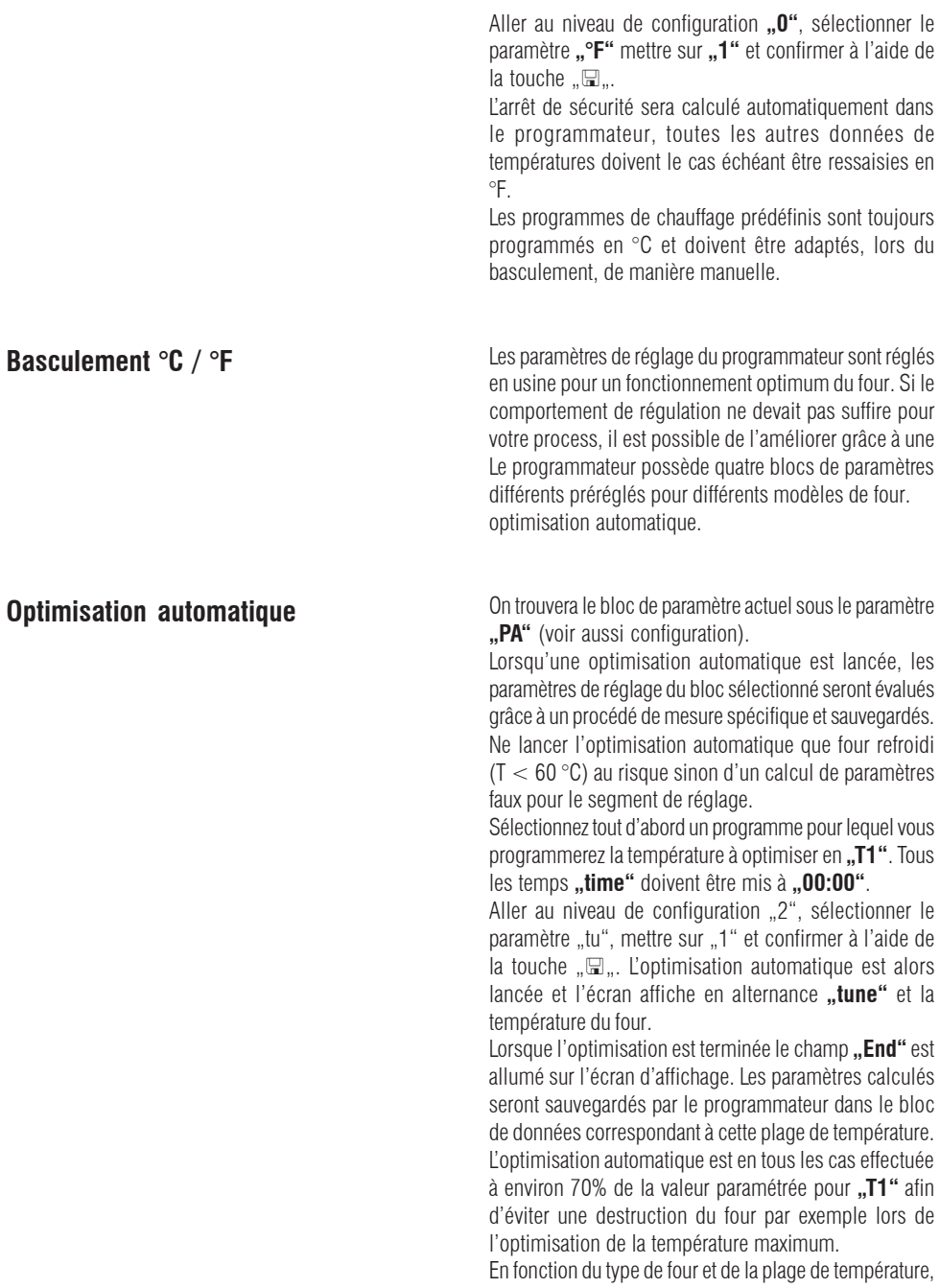

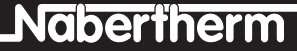

l'optimisation automatique peut durer plus de 3 h pour certains des modèles.

Une optimisation automatique peut avoir des conséquences négatives sur le comportement de régulation concernant d'autres plages de température ! Nabertherm ne saurait être tenu pour responsable des dommages causés par une modification manuelle ou automatique des paramètres de réglage (voir également blocs de paramètres fonction de la température) !

#### **Blocs de paramètres fonction de la température**

Si on sélectionne "0" au paramètre "PA", les 4 blocs de paramètres sont alors disponibles pour la régulation du four. Les blocs de paramètres sont classés de la manière suivante:

Bloc de paramètres 1 T = 0 - 250 °C (0 -285,56 °F) Bloc de paramètres  $2 T = 251-500$  °C (483 - 932 °F) Bloc de paramètres  $3 T = 501-1000^{\circ}C$  (933-1832 °F) Bloc de paramètres 4 T  $> 1000$  °C (1832 °F) Lire les paramètres du bloc sélectionné sous **"PA"** avant d'activer les paramètres qui sont fonction de la température. Réglez ces mêmes valeurs P, I, D dans **tous** les blocs de paramètres. Vous pouvez alors pour une plage de température déterminée, par exemple, chercher des paramètres spécifiques n'influençant pas les autres plages de température.

Le cas échéant, effectuez une optimisation automatique pour toutes les plages de température.

Si un message d'erreur apparaît, il s'affichera à l'écran sous une des formes suivantes:

Code d'erreur Signification

**"F 10"** Le four n'atteint pas la température de consigne **"F 30-32"** Erreur thermocouple ou circuit de mesure **"F 40"** Mauvaise polarité de thermocouple (par exemple suite à un remplacement - la modifier) **"F 50"** Saisie de température ou temps erronée (corriger la saisie) **"F 60-61"** Erreur système du programmateur **"F 62"** Température ambiante trop basse  $\lt$  -10 $\degree$ C

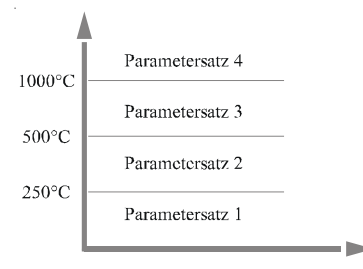

### **Messages d'erreur**

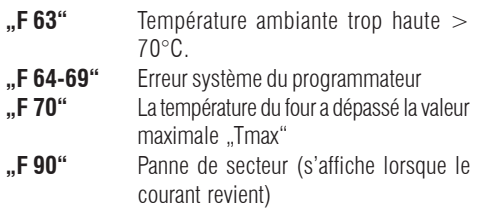

Il est possible d'acquitter les messages d'erreurs en arrêtant et redémarrant à l'aide de l'interrupteur principal. Laisser l'appareil au moins éteint 5 secondes.

(S'ils existent) les moteurs de la ventilation continuent de tourner même en cas de dysfonctionnement. Le chauffage sera lui, en tous les cas, arrêté.

Si le message d'erreur ne réapparaît pas dans la minute suivant la remise en marche, le programmateur est alors de nouveau disponible. Si le message d'erreur se réaffiche, contactez le SAV. Nabertherm.

Nabertherm MORE THAN HEAT 30-3000 °C

## **Comportement en cas de panne de secteur**

**wait/time3/time4:** Interruption du programme avec message d'erreur F90 **time1/time2:** Continuation du programme

## **Caractéristiques techniques**

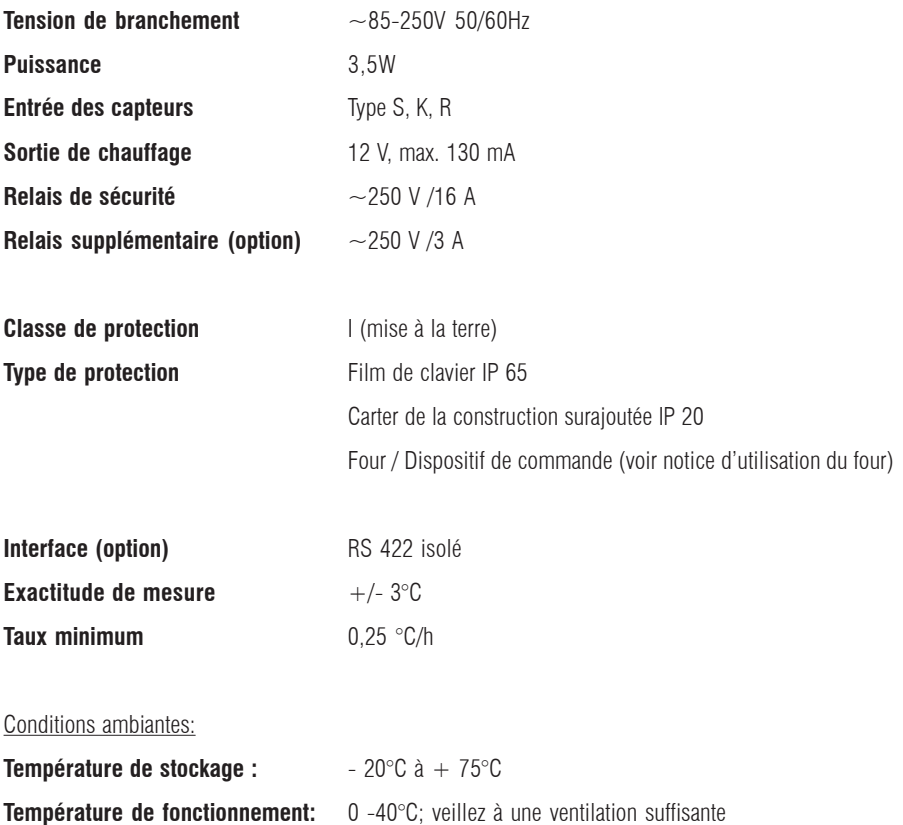

**Hygrométrie relative:** 5 - 90 % sans condensation

## **Recherche d'erreurs**

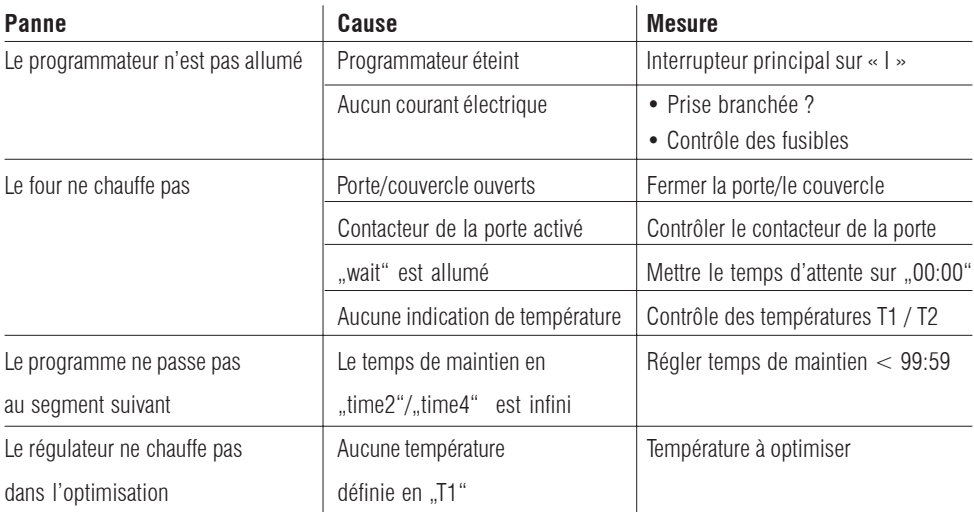

Si vous n'arrivez pas à remédier à la panne, adressez-vous au SAV. Naberthem.

Avant de le contacter, relevez les indications portées sur la plaque signalétique de votre four.

## **Notice d'échange**

#### **Seul un électricien professionnel est habilité à effectuer des travaux sur l´installation électrique.**

Assurez-vous que l'interrupteur principal se trouve sur  $\alpha$  position  $.0$ " !

Débrancher absolument l'appareil avant d'ouvrir le carter de protection.

Si le four n'a pas de prise, mettre le branchement fixe hors tension!

#### **Démontage**

- Dévisser les 4 vis de fixation de la face avant du programmateur
- Sortir délicatement le programmateur de son boîtier en le basculant de par le haut.
- Si elle existe, débrancher le contact à ruban de l'interface.
- Défaire la mise à la terre
- Défaire les deux fiches

Ne pas sortir le programamteur du boîtier en le tirant en forçant sur les câbles.

#### **Montage**

- Rebrancher les deux fiches sur le programmateur
- Fixer la prise de terre sur le programmateur
- Contrôler les mises à la terre des câbles de mesure orange et gris
- S'il existe, fixer la prise du câble de l'interface
- Avant le montage du programmateur, vérifier une fois encore le branchement correct de la mise à la terre.
- Remettre le programmateur dans son cadre
- Contrôler qu'aucun câble ne sorte ou soit coincé
- Revisser les 4 vis de fixation. Ne serrer les vis de fixation qu'à la main afin de ne pas abîmer le fil recouvrant le clavier! Le remplacement doit être effectué par un professionnel!

## **Branchement électrique**

Fours jusqu'à 3,6 kW

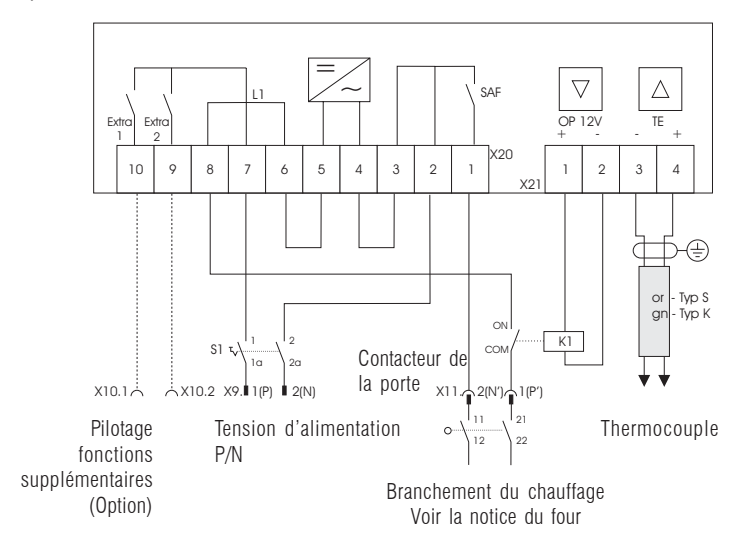

Fours > 3,6 kW avec relais semi-conducteur

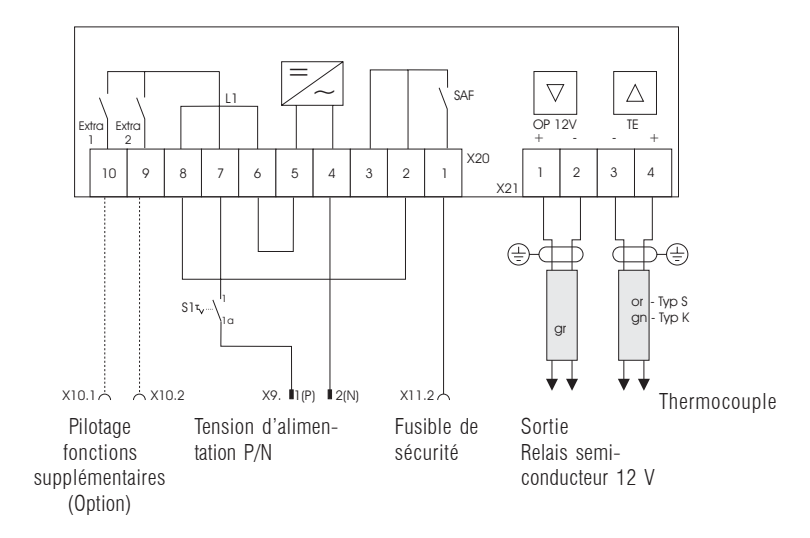

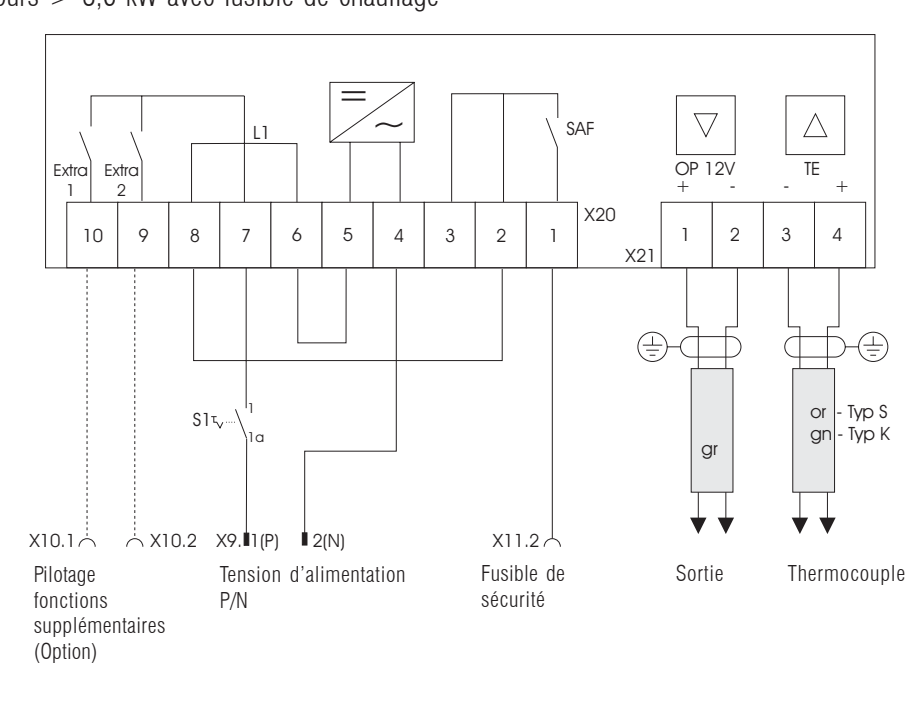

Nabertherm MORE THAN HEAT 30-3000 °C

Fours  $> 3.6$  kW avec fusible de chauffage

MORE THAN HEAT 30-3000 °C

Headquarters: **Headquarters:** Toutes les indications sont sans garantie et sous réserve d'erreurs et de modifications.

Nabertherm GmbH • Bahnhofstr. 20 • 28865 Lilienthal/Bremen, Germany • Tél. +49 (04298) 922-0, Fax -129 • info@nabertherm.de • www.nabertherm.com